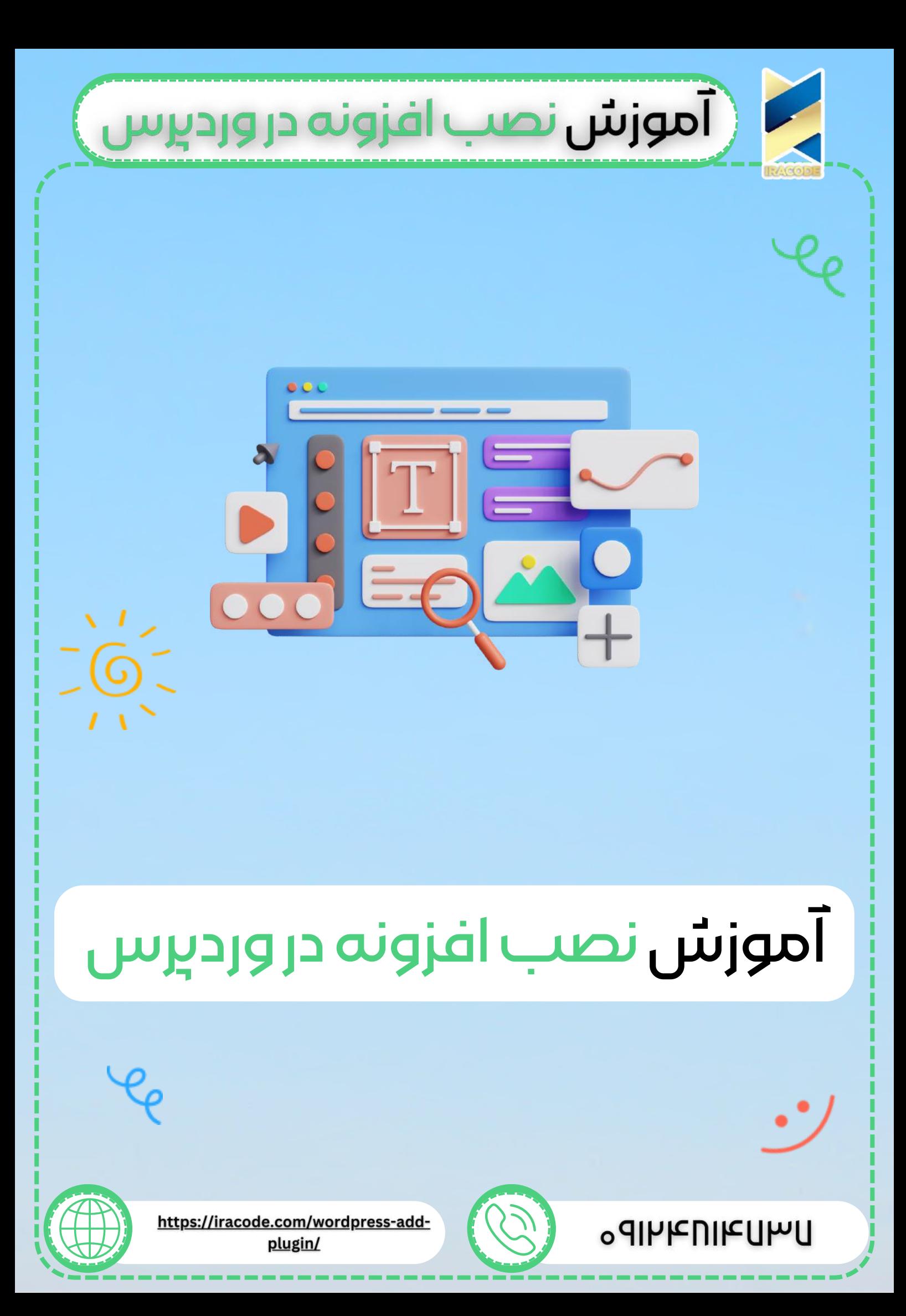

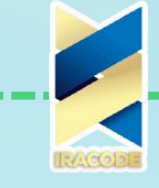

## ( **آموزش** نصب افزونه در وردبرس

سالم! امروز با آموزش نصب افزونه در آموزش [وردپرس](https://iracode.com/articles/wordpress-learn) همراه شما هستیم. در جلسه قبل توضیح دادیم که افزونه وردپرس چیست و چرا باید از آن استفاده کنیم. اما امروز قصد داریم آموزش نصب افزونه در وردپرس را بهصورت کامل توضیح دهیم. چرا و چگونه افزونههای وردپرسی روی سایت وردپرسی نصب میشوند؟

همانطور که در مقاله افزونه وردپرس چیست مطالعه کردید افزونه وردپرس به شما امکانات و قابلیتهای فراوانی میدهد؛ که شما توسط آن میتوانید سایت وردپرسی خود را ارتقاء دهید. هزاران افزونه در انواع مختلف در اختیار شما قرارگرفتهاند که شما میتوانید از هریک از آنها استفادههای گوناگونی داشته باشید.

اما نصب افزونه نیازمند در نظر گرفتن مواردی است که شما باید هنگام نصب آن بر روی سایت خود در نظر داشته باشید. بسیاری از افزونههای موجود در وب ممکن است با قالب و یا سایر افزونههای سایت شما سازگاری نداشته باشند. همچنین ممکن است افزونهای که برخی از سایتهای غیر معتبر به شما ارائه میدهدند نال شده باشد و <u>طراحی سایت [وردپرسی](https://iracode.com/wordpress-website-design/)</u> شما را به هم بریزد. بنابراین حتمًا به این نکته توجه داشته باشید افزونههای مورد نیاز خود را از سایتهای معتبر دانلود کنید.

## آموزش نصب افزونه در وردپرس

اگر شما هم برای نصب افزونه در سایت وردپرسی خود با مشکل مواجه هستید، اصال نگران نباشید؛ ما در این مقاله به شما آموزش میدهیم تا در کمتر از چند دقیقه و بهراحتی هر افزونهای را بر روی سایت خود نصب کنید.

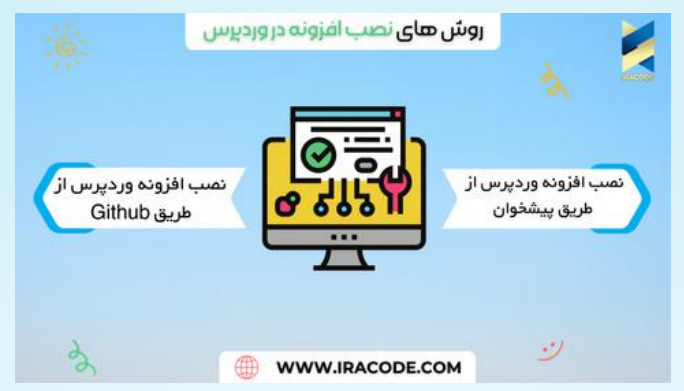

## نصبافزونهوردپرسازپیشخوان

**1** برای نصب افزونه ابتدا از پنل مدیریت سایت وردپرس خود بر روی «<u>افزونهها</u>» افزودن افزونه کلیک کنید. روش اول: در روش جستجو پس از یافتن افزونه مورد نظر یک سری از موارد وجود دارد که باید به آنها توجه کنید. -1 تاریخ آخرین بروزرسانی افزونه: هر چه مدت زمان گذشته از آن تاریخ کمتر باشد بهتر است.

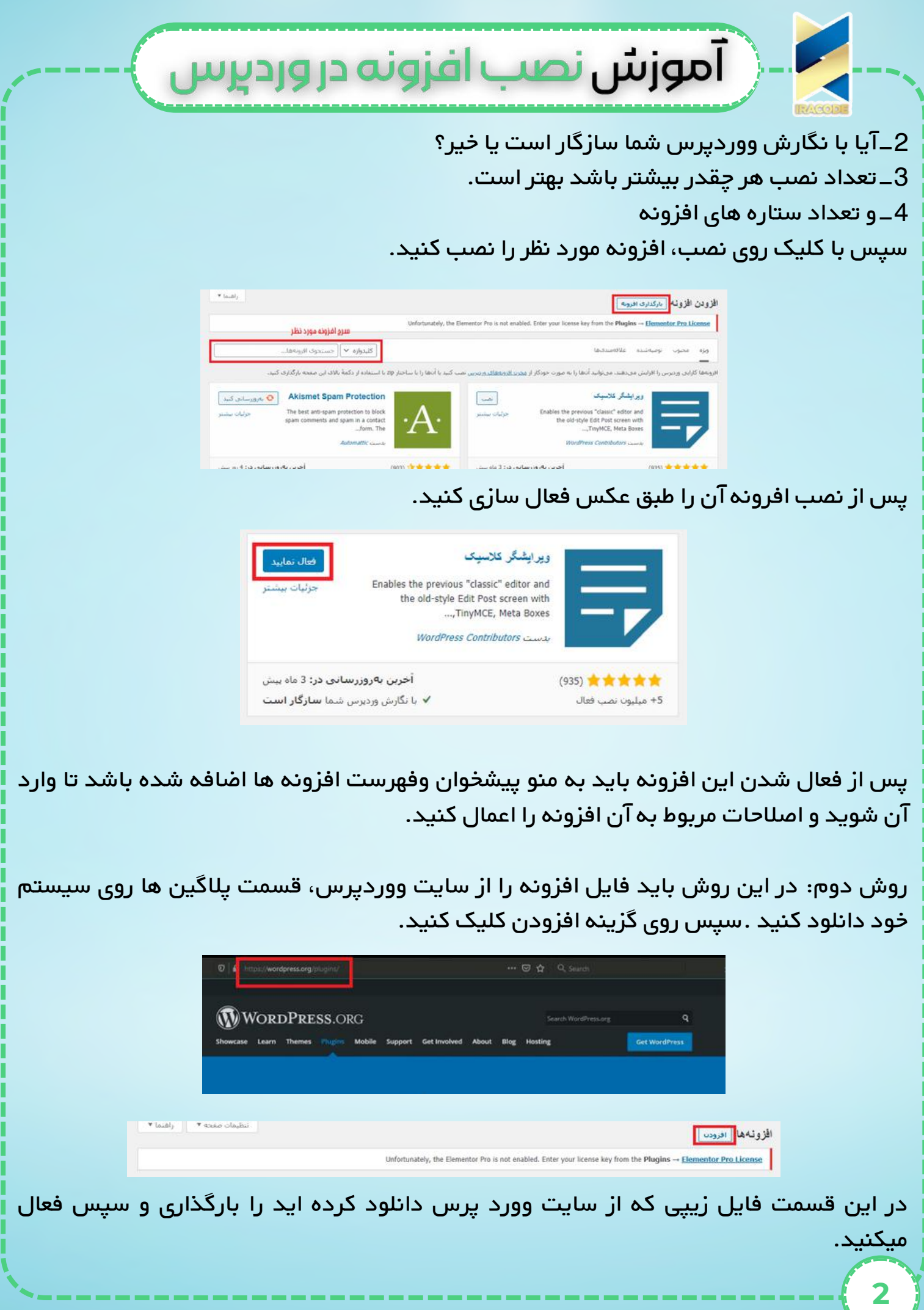

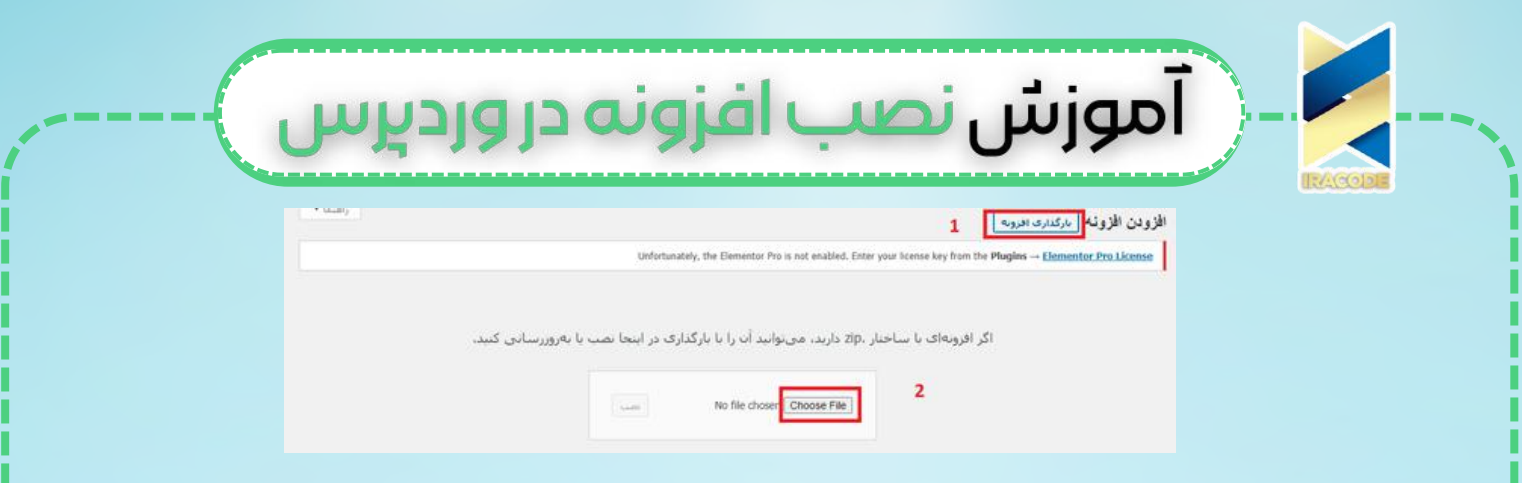

حاال مانند روش اول باید افزونه را در قسمت پیشخوان و فهرست افزونه ها مشاهده کنید.

## [نصبافزونهوردپرسازطریقGithub](https://iracode.com/wp-content/uploads/2022/07/2-compressed1-1-768x480.jpg.webp)

یکی از روشهای دیگری که میتوانید توسط آن افزونه موردنظر خود را دانلود کنید گیت هاب است. در گیت هاب هم ارائهدهندگان یک نرمافزار و یا افزونه میتوانند نرمافزار خود را انتشار بدهند و هم اینکه کاربران امکان این را دارند که از نرمافزارهای موجود در آن استفاده نمایند. شما میتوانید افزونههای موردنیاز سایت وردپرس خود را از طریق گیت هاب دریافت نمایید. برای انجام این کار ابتدا به سایت گیت هاب رفته و در قسمت جستجو، نام افزونه موردنیاز خود را

جستجو نمایید. سپس از لیست نمایش داده برای شما میتوانید با انتخاب گزینه or Clone Download افزونه خود را دانلود و نصب نمایید.

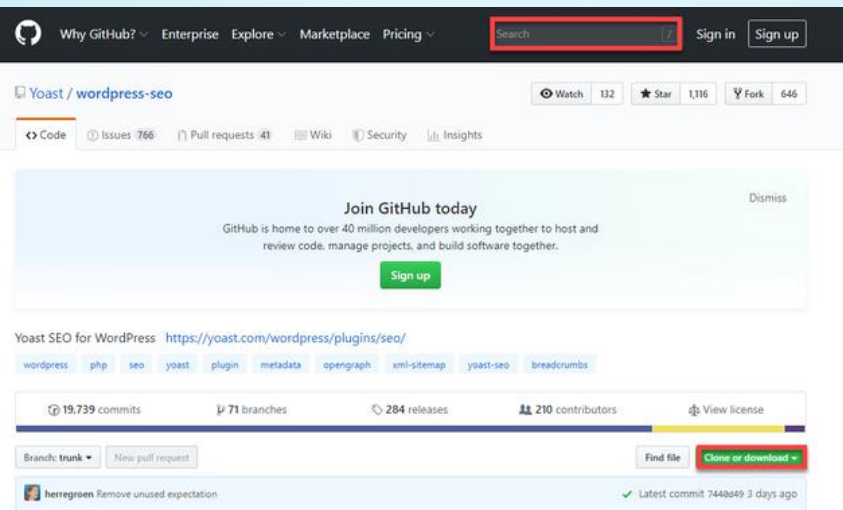

پس از اینکه شما گزینه Download or Clone را انتخاب کنید، فایل زیپ افزونه برای شما دانلود و ذخیره خواهد شد.